# **Setting up your Internet Connection**

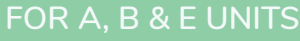

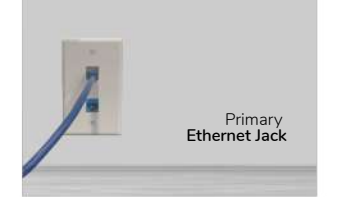

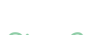

### **Step 2**

desired.

**Step 1**

Using an Ethernet cable, insert one end directly into the silver port on the primary Ethernet jack and the other end into your computer or device. Launch a browser such as Google Chrome. You will now be connected to the **Everywhere Wireless** network.

Locate the primary Ethernet jack in your unit which has both silver and blue ports. The silver port will be used to connect your devices to the **Everywhere Wireless** network. The blue port will be used to activate the secondary Ethernet jack in your unit if

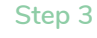

If Wi-Fi is desired, connect a wireless router to the silver port of the primary Ethernet wall jack. Follow the instructions that came with your wireless router or visit the Wi-Fi Store on our website to purchase our recommended routers. If purchasing in-store, we recommend an 802.11 AC router and it should NOT have the words "cable" or "modem" on it. Please note that you will receive the fastest speeds when plugged directly into the Ethernet wall jack.

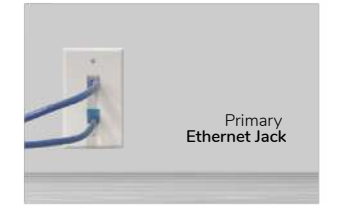

### **Step 4**

If desired, the secondary Ethernet jack in the unit can be activated. This is done by running a second Ethernet cable from any LAN port on the router back to the blue port on the primary Ethernet jack.

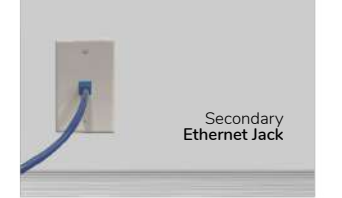

### **Step 5**

Once you have activated it, the secondary Ethernet port can plug directly into additional devices with another Ethernet cable. The secondary Ethernet jack is in another room from the primary Ethernet jack and will have only one blue port.

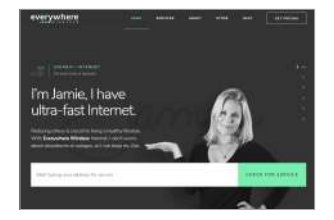

### **Step 6**

Visit **EverywhereWireless.com** and enter your property address in the search bar to view your available speed packages and to shop for relevant products and services for your property.

## **Setting up your Internet Connection**

**FOR C, D & R UNITS**

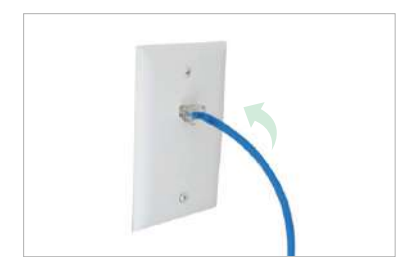

### **Step 1**

Locate the Ethernet jack in your unit.

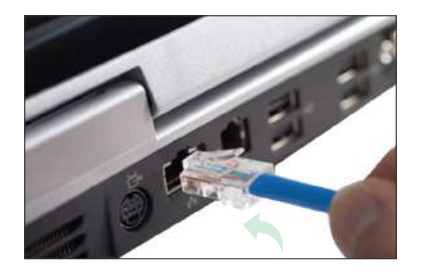

### **Step 2**

Using an Ethernet cable, insert one end directly into the Ethernet jack in your unit and the other end into your computer or device. Launch a browser such as Google Chrome. You will now be connected to the Everywhere Wireless network.

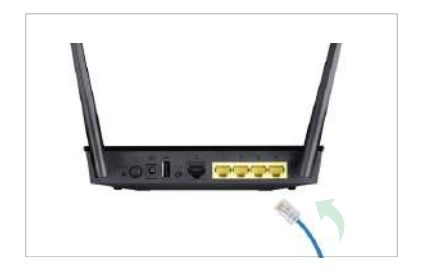

### **Step 3**

If Wi-Fi is desired, connect a wireless router to the Ethernet wall jack. Follow the instructions that came with your wireless router or visit the Wi-Fi Store on our website to purchase our recommended routers. If purchasing in-store, we recommend a "dual-band" router and it should NOT have the words "cable" or "modem" on it. Please note that you will receive the fastest speeds when plugged directly into the Ethernet wall jack.

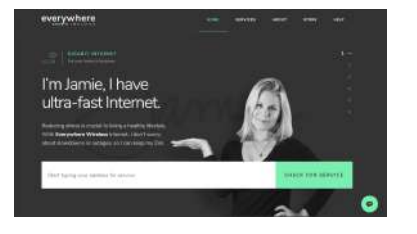

### **Step 4**

Visit **EverywhereWireless.com** and enter your property address in the search bar to view your available speed packages and to shop for relevant products and services for your property.